# **pyman Documentation**

*Release 0.1.0a1*

**Mark Pittaway**

**Aug 04, 2018**

# Contents:

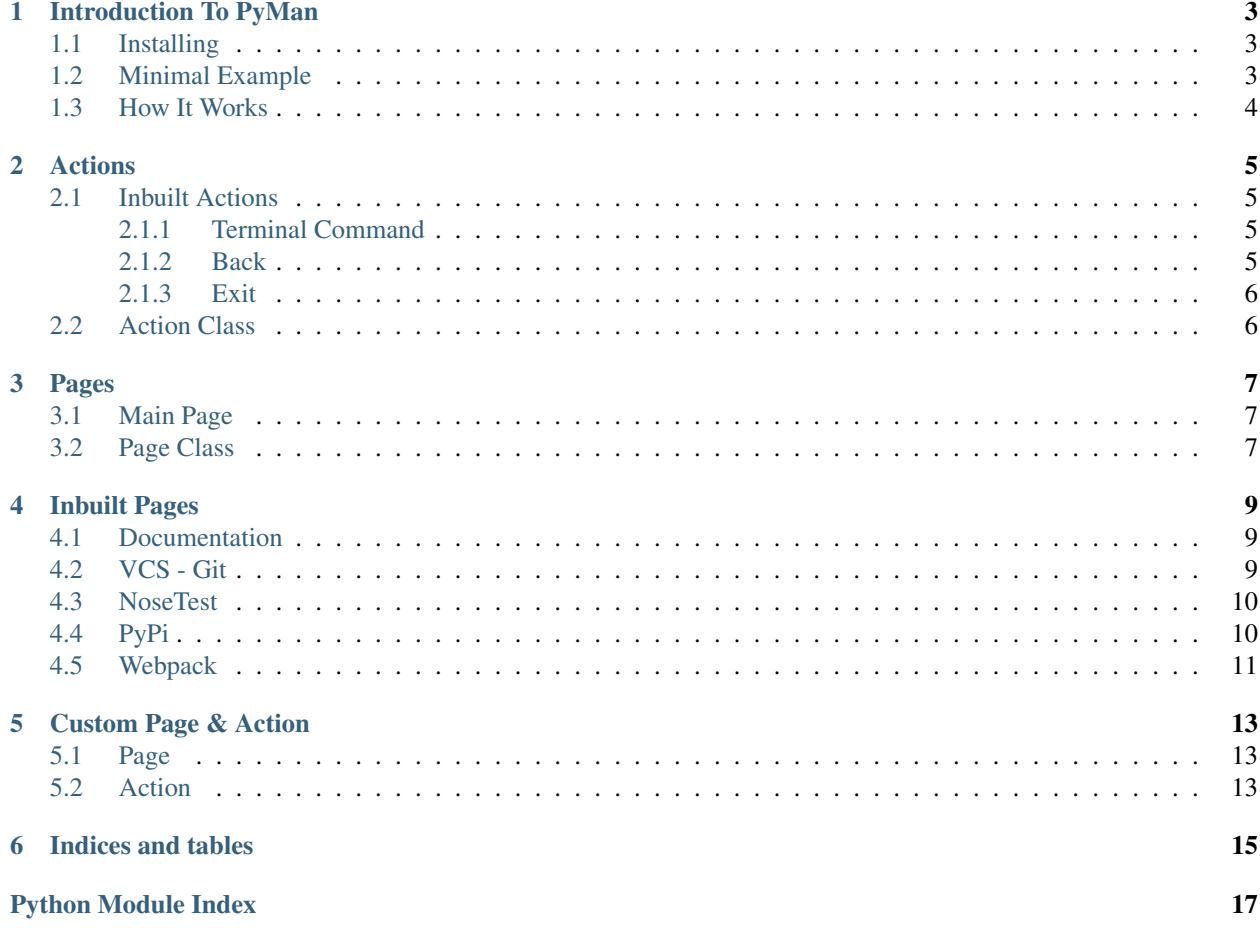

PyMan is a small library that allows you to build your own CLI to manage your projects. This way you do not have to remember commands to run, you simply navigate your CLI to run those commands.

# Introduction To PyMan

<span id="page-6-0"></span>PyMan is a small library that allows you to build your own CLI to manage your projects. This way you do not have to remember commands to run, you simply navigate your CLI to run those commands.

## <span id="page-6-1"></span>**1.1 Installing**

PyMan is available from the PyPi repository.

This means that all you have to do to install PyMan is run the following in a console:

```
$ pip install pyman
Collecting pyman
 Using cached pyman-0.1.3-py2.py3-none-any.whl
Installing collected packages: pyman
Successfully installed pyman-0.1.3
```
# <span id="page-6-2"></span>**1.2 Minimal Example**

```
import pyman
pyman.Main("PyMan - Menu Example", [
   pyman.Action.Cmd( "Hello World", "echo 'Testing PyMan'" ),
   pyman.Action.Exit()
]).cli()
```
Example Output

```
================================================================
                     PyMan - Menu Example
  ================================================================
```
(continues on next page)

(continued from previous page)

```
Main Menu
--------------------
1) Hello World
2) Exit
   --------------------
Choice:
```
### <span id="page-7-0"></span>**1.3 How It Works**

PyMan uses the idea of Pages and Actions. Each page is made up of a number of actions.

You start off by instanciating the 'Main Menu' class, providing the title you wish to display:

menu = pyman.Main("PyMan - Menu Example")

From here you add other Pages or Actions

```
menu.add([
    pyman.Action.Exit()
])
```
pyman.Action.Exit is one of the in-built actions. Other inbuilt actions include:

- [pyman.Actions.Cmd](#page-8-4)
- [pyman.Actions.Back](#page-8-5)
- [pyman.Actions.Exit](#page-9-2)

And finally, you start the CLI with:

menu.cli()

## Actions

<span id="page-8-6"></span><span id="page-8-0"></span>Each page is made up of a list of actions.

An action can be one of the inbuilt actions, a Page, or your own custom Action.

# <span id="page-8-1"></span>**2.1 Inbuilt Actions**

### <span id="page-8-2"></span>**2.1.1 Terminal Command**

This command allows you to execute a command in the terminal

```
menu.add([
    pyman.Actions.Cmd("Hello World", "echo 'Hello World'")
])
```

```
class pyman.Actions.Cmd(name, cmd=")
    Bases: pyman.Action.Action
```
Run a command in the terminal

**cmd**

The command to run

#### <span id="page-8-3"></span>**2.1.2 Back**

This command will send you back one page in the menu

```
menu.add([
    pyman.Actions.Back()
])
```

```
class pyman.Actions.Back
    Bases: pyman.Action.Action
```
Go back one page

### <span id="page-9-0"></span>**2.1.3 Exit**

This command will exit out of the CLI

```
menu.add([
    pyman.Actions.Exit()
])
```
<span id="page-9-2"></span>**class** pyman.Actions.**Exit** Bases: [pyman.Action.Action](#page-9-3)

Exit the CLI

# <span id="page-9-1"></span>**2.2 Action Class**

<span id="page-9-3"></span>**class** pyman.Action.**Action**(*name*) Base Action class to be used by all actions

#### **name**

The display name for this action

#### **parent**

The parent page this action is assigned to, value assigned when added to a Page

#### **menu**

The main page for this CLI instance, value assigned when added to a Page

#### **init**()

This method is called when the Action is assigned to a Page

#### **run**()

This method is called when the Action is executed. Overwrite it to perform your specific action

## Pages

### <span id="page-10-4"></span><span id="page-10-1"></span><span id="page-10-0"></span>**3.1 Main Page**

```
class pyman.Main.Main(title, actions=None, chars=None)
    Bases: pyman.Page.Page
```
#### **title**

The title to display for all menus

#### **chars**

A list of characters to use when displaying the menu.

- chars[0]: Character to use for the Title Border. Defaults to '='
- chars[1]: Character to use for the Menu Border. Defaults to '-'
- chars[2]: Characters to use for each entry in the menu. Defaults to ') '

#### **current**

A list that houses the stack of pages.

This is used then executing the Action pyman. Actions. Back

#### **current\_title**

The current title that is being displayed

#### **is\_automated**

A boolean that to determines if the CLI is running in automated mode.

This becomes True if you run pymain.Main.cli() with a list of commands, otherwise it is False.

# <span id="page-10-2"></span>**3.2 Page Class**

<span id="page-10-3"></span>**class** pyman.Page.**Page**(*name*, *parent=None*, *menu=None*)

#### <span id="page-11-0"></span>**name**

The display name for this page

#### **parent**

The parent page to this page

#### **menu**

The main page for this CLI instance

#### **actions**

This is a list where the attached Actions and Pages are stored

**init**()

**choices**()

**add**(*actions*)

**add\_action**(*action*)

**run**(*index*)

# Inbuilt Pages

## <span id="page-12-1"></span><span id="page-12-0"></span>**4.1 Documentation**

This page allows you to generate HTML Documentation using Sphinx.

code:

```
menu.add([
    pyman.Doc()
])
```
menu:

```
================================================================
                     PyMan - Menu Example
================================================================
documentation
--------------------
1) Generate Multi-Page HTML
2) Generate Single-Page HTML
3) Clean
4) Back
--------------------
Choice:
```
# <span id="page-12-2"></span>**4.2 VCS - Git**

This page allows you to perform git commands on your project

code:

menu.add([ pyman.Git() ])

menu:

```
================================================================
                      PyMan - Menu Example
================================================================
git
------------------------------------------
1) Commit
2) Commit File
3) Add File
4) Push
5) History
6) Back
          ------------------------------------------
Choice:
```
# <span id="page-13-0"></span>**4.3 NoseTest**

This page allows you to run Unit Tests using NoseTest

code:

```
menu.add([
    pyman.NoseTest()
])
```
menu:

```
================================================================
                      PyMan - Menu Example
================================================================
testing_(python_nosetest)
------------------------------------------
1) Without Stdout
2) With Stdout
3) Back
               ------------------------------------------
Choice:
```
# <span id="page-13-1"></span>**4.4 PyPi**

This page allows you to package your project and upload it to PyPi code:

```
menu.add([
   pyman.PyPi()
])
```
menu:

```
================================================================
                     PyMan - Menu Example
================================================================
pypi
------------------------------------------
1) Package Source
2) Package Wheel
3) Upload
4) Back
------------------------------------------
Choice:
```
# <span id="page-14-0"></span>**4.5 Webpack**

This page allows you to build js distribution files and/or run webpack-serve

code:

```
menu.add([
    pyman.Webpack()
])
```
menu:

```
================================================================
                       PyMan - Menu Example
================================================================
webpack
------------------------------------------
1) Dev Server
2) Build
3) Back
                 ------------------------------------------
Choice:
```
### Custom Page & Action

### <span id="page-16-1"></span><span id="page-16-0"></span>**5.1 Page**

To create your own custom page, you only need to implement two methods in your class, \_\_init\_\_ and init.

```
from pyman import Page, Actions
class MyPage(Page):
   def __init__(self):
        super(MyPage, self).__init__("My Custom Page")
    def init( self ):
        self.add([
            Actions.Cmd("Generate Multi-Page HTML", "cd docs; make html; cd .."),
            Actions.Cmd("Generate Single-Page HTML", "cd docs; make singlehtml; cd ..
\hookrightarrow"),
            Actions.Cmd("Clean", "cd docs; make clean; cd .."),
            Actions.Back()
        ])
```
### <span id="page-16-2"></span>**5.2 Action**

To create your own custom Action, you only need to implement the run method.

```
from pyman.Action import Action
from pyman import Screen
class MyAction(Action):
   def run(self):
        Screen.write("Custom functionality goes here")
```
Indices and tables

- <span id="page-18-0"></span>• genindex
- modindex
- search

Python Module Index

<span id="page-20-0"></span>p

pyman.Action, [6](#page-9-1) pyman.Actions, [5](#page-8-4) pyman.Main, [7](#page-10-1) pyman.Page, [7](#page-10-2)

## Index

# A

Action (class in pyman.Action), [6](#page-9-4) actions (pyman.Page.Page attribute), [8](#page-11-0) add() (pyman.Page.Page method), [8](#page-11-0) add\_action() (pyman.Page.Page method), [8](#page-11-0)

## B

Back (class in pyman.Actions), [5](#page-8-6)

## C

chars (pyman.Main.Main attribute), [7](#page-10-4) choices() (pyman.Page.Page method), [8](#page-11-0) Cmd (class in pyman.Actions), [5](#page-8-6) cmd (pyman.Actions.Cmd attribute), [5](#page-8-6) current (pyman.Main.Main attribute), [7](#page-10-4) current\_title (pyman.Main.Main attribute), [7](#page-10-4)

### E

Exit (class in pyman.Actions), [6](#page-9-4)

### I

init() (pyman.Action.Action method), [6](#page-9-4) init() (pyman.Page.Page method), [8](#page-11-0) is\_automated (pyman.Main.Main attribute), [7](#page-10-4)

### M

Main (class in pyman.Main), [7](#page-10-4) menu (pyman.Action.Action attribute), [6](#page-9-4) menu (pyman.Page.Page attribute), [8](#page-11-0)

### N

name (pyman.Action.Action attribute), [6](#page-9-4) name (pyman.Page.Page attribute), [7](#page-10-4)

### P

Page (class in pyman.Page), [7](#page-10-4) parent (pyman.Action.Action attribute), [6](#page-9-4) parent (pyman.Page.Page attribute), [8](#page-11-0)

pyman.Action (module), [6](#page-9-4) pyman.Actions (module), [5](#page-8-6) pyman.Main (module), [7](#page-10-4) pyman.Page (module), [7](#page-10-4)

# R

run() (pyman.Action.Action method), [6](#page-9-4) run() (pyman.Page.Page method), [8](#page-11-0)

### T

title (pyman.Main.Main attribute), [7](#page-10-4)